# Registrer dit produkt, og få support på [www.philips.com/welcome](http://www.philips.com/welcome)

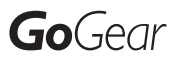

SA018302

SA018304

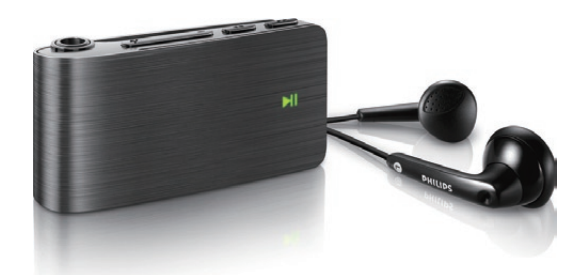

DA Brugervejledning

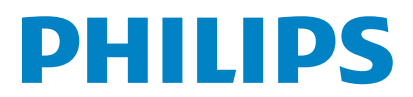

# Indholdsfortegnelse

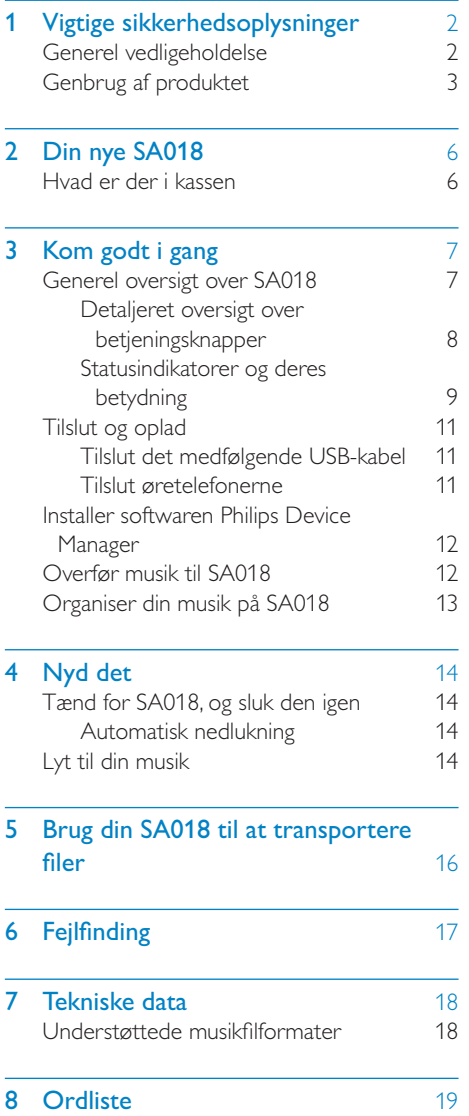

## Har du brug for hjælp?

Besøg

#### www.philips.com/welcome

hvor du finder et komplet udvalg af støttemateriale som f.eks. brugervejledningen, de seneste softwareopdateringer og svar på ofte stillede spørgsmål.

# <span id="page-2-0"></span>1 Vigtige sikkerhedsoplysninger

# Generel vedligeholdelse

## Advarsel

- Sådan undgås beskadigelse eller funktionsfejl:
- Udsæt ikke produktet for ekstrem varme fra varmeapparater eller direkte sollys.
- Tab ikke produktet, og sørg for, at der ikke falder ting ned på afspilleren.
- Undgå at nedsænke produktet i vand. Udsæt ikke hovedtelefonstikket eller batterirummet for vand, da det kan medføre stor skade.
- Tændte mobiltelefoner i nærheden kan forårsage interferens.
- Sikkerhedskopier dine filer. Sørg altid for at gemme de originale filer, du har downloadet til enheden. Philips hæfter ikke for nogen form for datatab i tilfælde af, at produktet beskadiges eller bliver ulæseligt.
- Administrer (overfør, slet osv.) kun dine musikfiler med den medfølgende software for at undgå problemer.
- Anvend ikke rengøringsmidler, der indeholder alkohol, ammoniak, benzen eller slibemidler, da disse stoffer kan beskadige produktet.

### Om drifts- og opbevaringstemperaturer

- Brug kun enheden på steder, hvor temperaturen konstant ligger mellem 0 og 35 ºC
- Opbevar kun enheden på steder, hvor temperaturen konstant ligger mellem -20 og 45 ºC
- Batteriets levetid kan forkortes under forhold med lave temperaturer.

### Reservedele/tilbehør:

Besøg www.philips.com/support for at bestille reservedele/tilbehør.

## Høresikkerhed

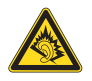

### Lyt ved moderat lydstyrke:

Brug af hovedtelefoner ved høj lydstyrke kan give høreskader. Dette produkt kan frembringe lyd med så høje decibelværdier, at det kan forårsage høreskader for en normalt hørende person, også selv om det kun foregår i mindre end et minut. De høje decibelværdier har til formål at imødekomme de personer, der allerede lider af nedsat hørelse.

Lyd kan snyde. Efter et stykke tid vil dine ører vænne sig til høj lyd og tilpasse sig en mere kraftig lydstyrke. Så det, der efter længere tids lytning forekommer normalt, kan faktisk være meget højt og skadeligt for hørelsen. For at sikre dig imod dette skal du indstille lydstyrken på et sikkert niveau, før din hørelse vænner sig til niveauet, og undlade at skrue op.

Sådan indstilles lydstyrken til et fornuftigt niveau: Indstil lydstyrken til et lavt niveau.

Øg langsomt lydstyrken, indtil du kan høre lyden klart og behageligt uden forvrængning. Undlad at lytte i for lange perioder ad gangen: For lang tids udsættelse for lydpåvirkning, selv ved et fornuftigt niveau, kan også forårsage hørenedsættelse.

Sørg for, at du anvender apparatet med måde, og hold passende pauser.

Overhold følgende retningslinjer, når du anvender dine hovedtelefoner.

Lyt ved en fornuftig lydstyrke i kortere tidsrum. Vær omhyggelig med ikke at justere på lydstyrken undervejs, efterhånden som din hørelse tilpasser sig lydniveauet.

Undlad at skrue så højt op for lyden, at du ikke kan høre, hvad der foregår omkring dig. Du bør være ekstra forsigtig eller slukke midlertidigt i potentielt farlige situationer. Brug ikke hovedtelefoner under kørsel af et motoriseret køretøj, på cykel, på skateboard etc. Det kan skabe en farlig trafiksituation, og mange steder er det ulovligt.

### <span id="page-3-0"></span>Ændringer

Ændringer, der ikke er godkendt af producenten, kan medføre, at brugerens ret til at benytte produktet bortfalder.

#### Oplysninger om ophavsret

Alle andre mærker og produktnavne er varemærker tilhørende deres respektive virksomheder eller organisationer. Uautoriseret reproduktion og distribution af internet/CD-indspilninger er en overtrædelse af lovgivningen om ophavsret og internationale aftaler.

Fremstilling af uautoriserede kopier med ophavsretligt beskyttet materiale, inkl. computerprogrammer, filer, udsendelser og lydoptagelser, kan være en krænkelse af ophavsretten og kan udgøre en lovovertrædelse. Dette udstyr bør ikke bruges til sådanne formål. Windows Media og Windows-logoet er registrerede varemærker tilhørende Microsoft Corporation i USA og/eller andre lande.

#### Vær ansvarlig! Respekter ophavsrettigheder.

Be responsible **Respect copyrights** 

Philips respekterer andres ophavsrettigheder, og vi anmoder vores brugere om at gøre det samme.

Multimedieindhold på internettet kan være lavet og/eller distribueret uden den oprindelige ejer af ophavsrettens tilladelse.

Kopiering eller distribution af uautoriseret indhold kan være i strid med love om ophavsret i adskillige lande, herunder dit eget.

Overholdelse af ophavsretslovgivning er og bliver dit ansvar.

Optagelse og overførsel til din afspiller af streamet video downloadet til din computer er kun tilladt med public domain-indhold eller indhold, der er korrekt licenseret. Du må kun bruge sådant indhold til privat, ikke-kommerciel brug, og du skal respektere eventuelle medfølgende instruktioner om ophavsret fra ejeren af ophavsrettighederne. Sådanne

instruktioner kan oplyse, at der ikke må tages flere kopier. Streamet video kan indeholde kopibeskyttelsesteknologi, der forhindrer yderligere kopiering. I sådanne situationer virker optagefunktionen ikke, og en meddelelse vil gøre dig opmærksom på dette.

#### Dataregistrering

Philips er stærkt engageret i at forbedre kvaliteten af dit produkt og sikre en endnu bedre Philips-brugeroplevelse. Med henblik på kortlægning af brugsprofilen på denne enhed registrerer enheden oplysninger/data i enhedens permanente hukommelse. Disse data benyttes til at identificere og påvise eventuelle fejl eller problemer, du som bruger kan komme ud for under brugen af enheden. De lagrede data vil f.eks. være varigheden af afspilningen i musiktilstand, varigheden af afspilningen i tunertilstand, hvor ofte batteriniveauet har været lavt osv. De lagrede data afslører ingenting om indhold, de på enheden benyttede medier eller kilden til downloadede filer. Dataene, der lagres i enheden, udlæses og benyttes KUN, hvis brugeren returnerer enheden til et Philips-servicecenter og KUN med henblik på at forenkle fejlsøgning og forebygge fejl. De registrerede data gøres tilgængelige for brugeren på dennes umiddelbare anmodning.

# Genbrug af produktet

Dit produkt er udviklet og fremstillet i materialer og komponenter af høj kvalitet, som kan genbruges.

Når et produkt bærer et affaldsspandssymbol med et kryds på, betyder det, at produktet er underlagt det europæiske direktiv 2002/96/EC:

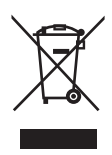

Bortskaf aldrig produktet sammen med andet husholdningsaffald. Sørg for at kende de lokale regler om separat indsamling af elektriske og elektroniske produkter. Korrekt bortskaffelse af udtjente produkter er med til at forhindre negativ påvirkning af miljøet og menneskers helbred.

### Advarsel

 • Fjernelse af det indbyggede batteri gør garantien ugyldig og kan ødelægge produktet. Følgende instruktioner handler om bortskaffelse, når produktet engang kasseres.

Dit produkt indeholder et indbygget, genopladeligt batteri, som er omfattet af EU-direktivet 2006/66/EC, og som ikke må bortskaffes sammen med almindeligt husholdningsaffald.

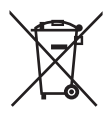

Sørg for at kende de lokale regler om separat indsamling af batterier. Korrekt bortskaffelse af batterier er med til at forhindre negativ påvirkning af miljøet og menneskers helbred. For at sikre dit produkts funktionalitet og sikkerhed skal du altid tage det med til et officielt indsamlingssted eller servicecenter, hvor uddannet personale kan fjerne eller udskifte batteriet som vist:

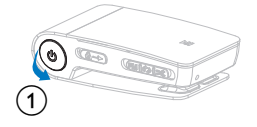

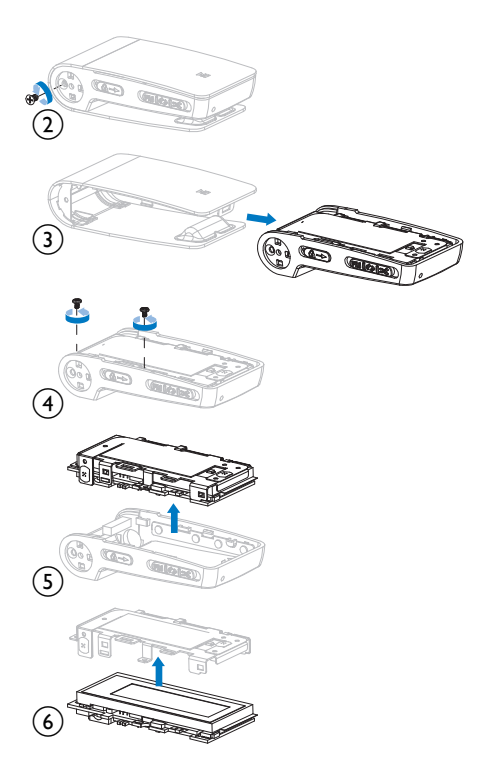

Bemærkning til brugere i EU Dette produkt overholder EU's krav om radiointerferens.

Bemærkning for brugere i USA Dette udstyr er blevet testet og fundet i overensstemmelse med begrænsningerne for en Klasse B digital enhed i henhold til kapitel 15 i FCC-reglerne. Disse grænser er fastlagt for at sikre rimelig beskyttelse imod skadelig interferens i private installationer. Dette udstyr genererer, bruger og kan udstråle radiofrekvensenergi. Hvis produktet ikke installeres og bruges i overensstemmelse med brugervejledningen, kan det forårsage skadelig interferens i forbindelse med radiokommunikation.

Der stilles imidlertid ingen garanti for, at der ikke vil forekomme interferens i en bestemt installation. Hvis dette udstyr viser sig at forårsage skadelig interferens i radio- eller

TV-modtagelse, hvilket kan konstateres ved at slukke og tænde udstyret, opfordres brugeren til at forsøge at afhjælpe interferensen vha. en eller flere af nedenstående forholdsregler:

- Flyt modtagerantennen.
- Flyt udstyret længere væk fra modtageren.
- Slut udstyret til en stikkontakt, der ikke tilhører samme gruppe som modtagerens stikkontakt.
- Kontakt forhandleren eller en erfaren radio-/TV-tekniker for yderligere hjælp.

#### Bemærkning til brugere i Canada

Dette Klasse B digitale udstyr er i overensstemmelse med den canadiske ICES-003.

Enheden overholder FCC-reglerne, del-15 og 21 CFR 1040.10. Brugen er underlagt følgende to betingelser:

- Denne enhed må ikke forårsage skadelig interferens, og
- Denne enhed skal kunne tåle enhver modtaget interferens, herunder også interferens, der kan forårsage uønsket drift.

# <span id="page-6-0"></span>2 Din nye SA018

SA018 giver dig mulighed for at

• afspille MP3- og ubeskyttede WMA-filer

# Hvad er der i kassen

SA018 leveres med en æske, som du kan bruge til opbevaring af produktet eller andre ting. Følgende tilbehør er indeholdt i SA018: Afspiller

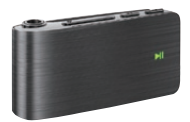

Øretelefoner

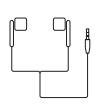

USB-kabel

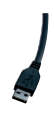

Lynvejledning

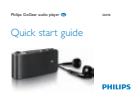

# <span id="page-7-0"></span>3 Kom godt i gang

# Generel oversigt over SA018

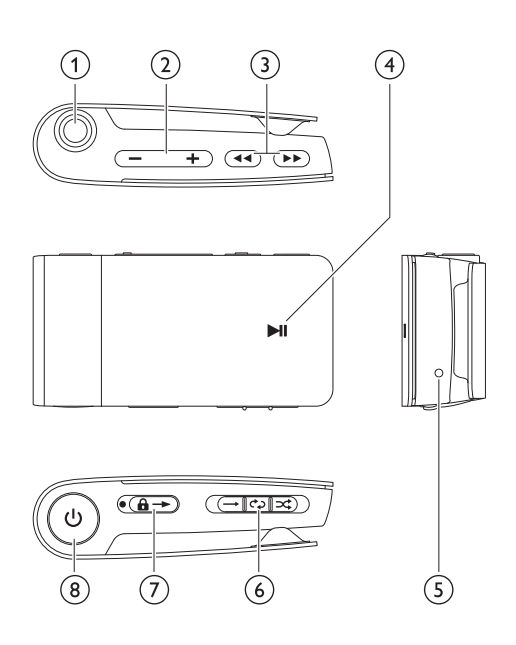

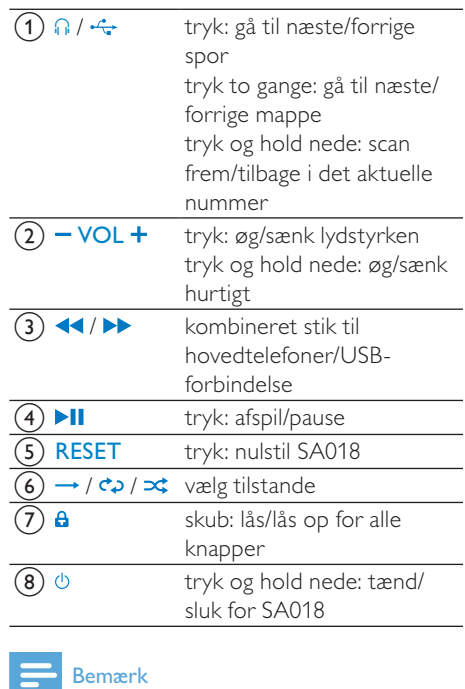

 • Når SA018 er slukket, bruger den lidt eller ingen strøm. Alle knapper, undtagen tænd/ sluk-knappen, er deaktiverede, når enheden er slukket. For at spare på strømmen kan det tage et øjeblik at tænde SA018.

## <span id="page-8-0"></span>Detaljeret oversigt over betjeningsknapper

SA018 har følgende knapper/funktioner:

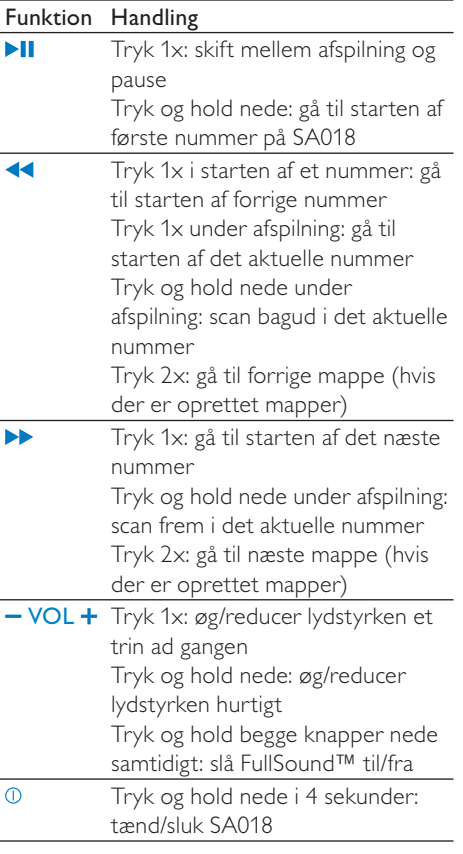

## Bemærk

 • I inaktiv tilstand deaktiveres SA018, hvis der ikke trykkes på nogen knapper i 5 minutter.

### Kildevælger→ / ¢2 / ¤;

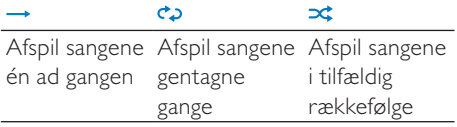

# <span id="page-9-0"></span>Statusindikatorer og deres betydning

LED-indikatorer:

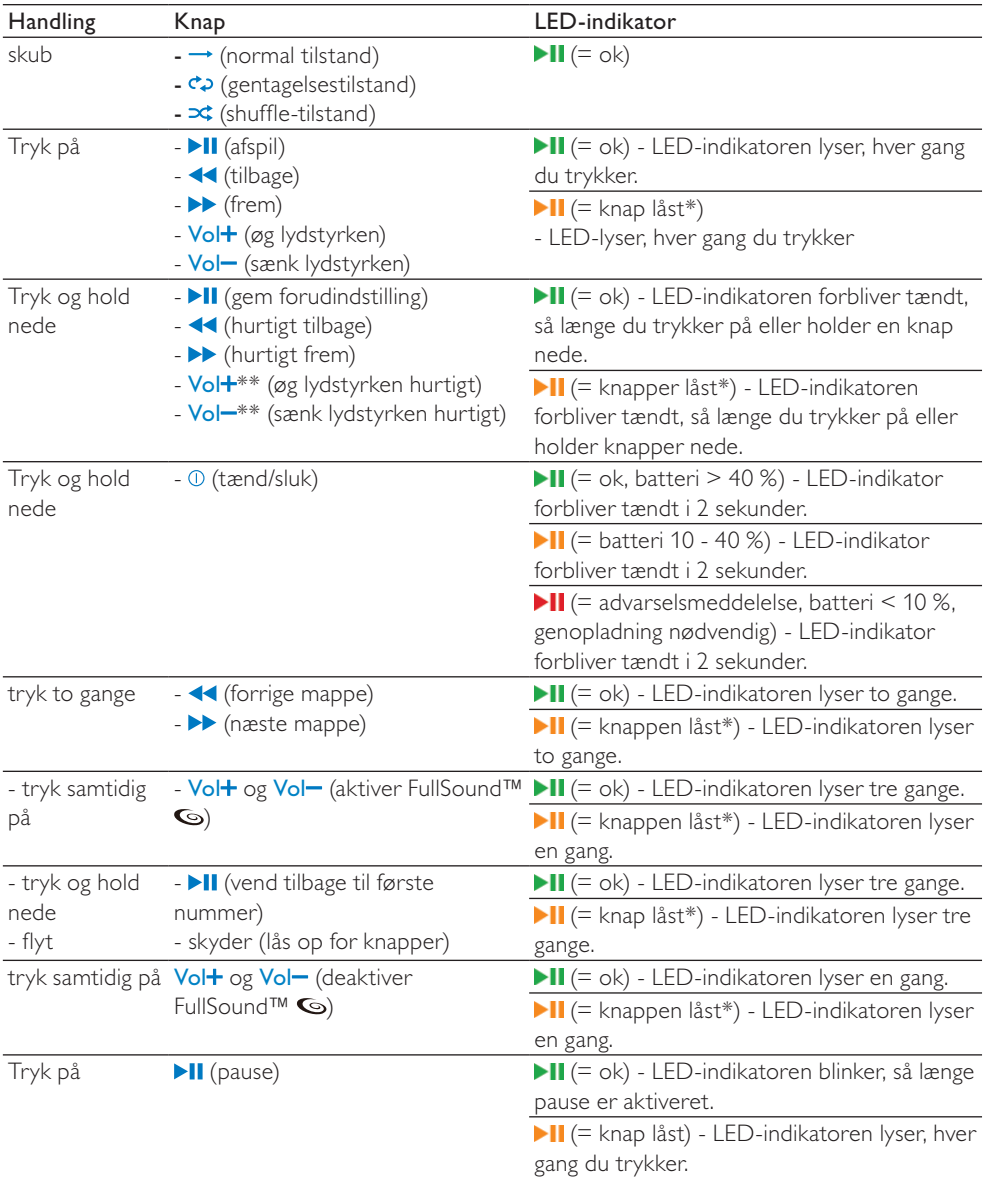

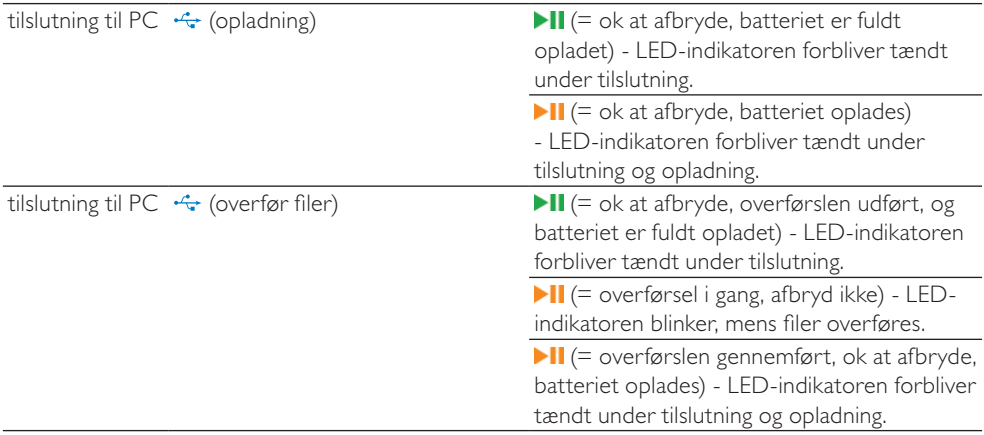

\* Hvis du vil låse op for knapperne, skal du flytte skyderen væk fra låsesymbolet  $a$ .

\*\* LED-indikator for lydstyrke går ud, når minimum-/maksimumlydstyrken for SA018 er nået.

### LED-statusmeddelelser:

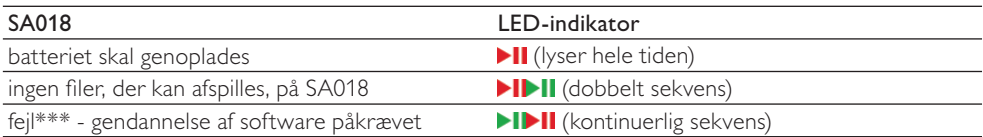

\*\*\* SA018 behøver kapacitet for at udføre softwarefunktioner. I mange tilfælde kan denne fejl løses ved at slette et nummer fra afspilleren for at frigøre mere kapacitet, så <SA018> kan køre.

## Lydsignalsindikator:

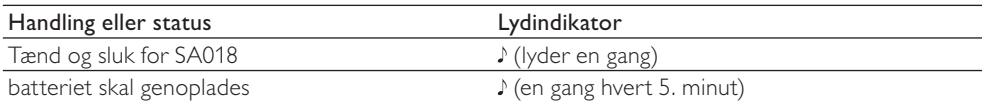

# Dansk

# <span id="page-11-0"></span>Tilslut og oplad

## Advarsel

 • Vigtigt: SA018 bruger USB-forbindelsen med computeren til opdatering af intern software. For at forhindre tab af data og funktionsfejl i produktet må du ikke frakoble i løbet af opdateringsprocessen.

SA018 har et indbygget batteri, der kan oplades på følgende måder:

- ved hjælp af det kombinerede stik i SA018 til hovedtelefoner/USB-forbindelse, fra en computer (med det medfølgende USB-kabel)
- ved hjælp af det kombinerede stik i SA018 til hovedtelefoner/USB-forbindelse, direkte fra strømforsyningen (med en oplader, der sælges separat)

### Bemærk

- Mens SA018 bliver tilsluttet en computer eller strømforsyningen, er alle knapper og funktioner deaktiverede.
- SA018 forbliver i tilstanden fra, når opladningsprocessen er færdig.

## Tilslut det medfølgende USB-kabel

- 1 Tilslut USB-stikket på det medfølgende USB-kabel til en ledig USB-port på computeren.
- 2 Tilslut det specielle USB-stik på det medfølgende USB-kabel til det kombinerede stik til hovedtelefoner/USB i  $S$  $A$  $018$
- 3 Tænd for computeren. » SA018 oplades.

## Bemærk

- Første gang du bruger SA018, skal du lade den oplade i 3 timer.
- Mens SA018 bliver tilsluttet en computer, er alle knapper og funktioner deaktiverede.
- Det gule LED-lys for opladning skifter til grønt, når opladningsprocessen er færdig. Hvis du vil have flere oplysninger om LED-statusindikatorer, skal du se afsnittet Statusindikatorer og deres betydning.

## Tilslut øretelefonerne

Sådan tilsluttes de medfølgende øretelefoner:

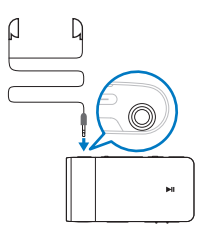

# <span id="page-12-0"></span>Installer softwaren Philips Device Manager

Systemkrav:

- Windows® (2000, XP, Vista)
- Pentium III 800 MHz-processor eller hurtigere
- 128 MB RAM
- 500 MB harddiskplads
- Internetforbindelse
- Microsoft® Internet Explorer 6.0 eller nyere
- USB-port
- 1 Tilslut mini-USB-stikket på det medfølgende kabel til SA018.
- 2 Tilslut standard-USB-stikket på det medfølgende kabel til din computer. » Et pop op-vindue vises på computeren.
- $3$  Vælg Installer Philips Device Manager fra pop op-vinduet.
- $4$  Følg instruktionerne på skærmen for at afslutte installationen af Philips Device Manager.

Hvis ikke pop op-vinduet vises på computeren

- ... 1 Vælg Denne computer (WindowsXP® / Windows2000®) / Computer (WindowsVista®).
- **2** Højreklik på **Philips GoGear SA018.**<br>3 Vælg Installer Philips Device Manage
- Vælg Installer Philips Device Manager.
- 4 Følg instruktionerne på skærmen for at afslutte installationen af Philips Device Manager.

Kan du ikke finde filen på SA018?

- **1** Kontroller, at computeren er tilsluttet internettet.
- $2$  Vælg Denne computer (WindowsXP®) / Windows2000®) / Computer (WindowsVista®).
- 3 Højreklik på Philips GoGear SA018.
- $4$  Vælg Installer Philips Device Manager fra internettet.
- $5$  Følg instruktionerne på skærmen for at afslutte installationen af Philips Device Manager fra internettet.

# Overfør musik til SA018

SA018 vises som en USB-masselagringsenhed i Windows® Explorer. Du kan overføre og organisere musikfiler til SA018 via en USBforbindelse.

- 1 Klik på og fremhæv en eller flere sange for at overføre mellem computeren og SA018.
- $2$  Brug træk og slip-handlinger til at fuldføre overførslen.

# Tip

 • Hvis du vil overføre musik-CD'er til afspilleren: Rip (konverter) sangene på musik-CD'en til MP3/WMA-filer med software som f.eks. Windows® Media Player. Kopier filerne til SA018 med Windows® Explorer. Du kan downloade gratis versioner af disse programmer fra internettet.

## Bemærk

 • SA018 behøver ledig hukommelseskapacitet for at behandle softwareopdateringer. Fjernelse af et musiknummer fra SA018's hukommelse kan løse kapacitetsrelaterede problemer.

# <span id="page-13-0"></span>Organiser din musik på SA018

SA018 kan gemme hundredvis af musiknumre. For at organisere og gøre det nemmere at finde din musik lader SA018 dig sortere din musik i mapper.

- 1 Åbn Windows® Explorer, mens SA018 er tilsluttet til computerens USB-port.
- 2 Opret mapper i masselagring på SA018.<br>3 Brug træk og slin-handlinger til at sortere
- 3 Brug træk og slip-handlinger til at sortere din musik i mapperne.

#### ⋇ Tip

• Hvis du trykker to gange på knappen eller , kan du springe frem eller tilbage i mapperne i SA018, så du hurtigt kan finde din musik.

# <span id="page-14-0"></span>4 Nyd det

## Tænd for SA018, og sluk den igen

 $1$  Hvis du vil skifte mellem til og fra, skal du trykke på  $\overline{0}$  og holde den nede i cirka 4 sekunder.

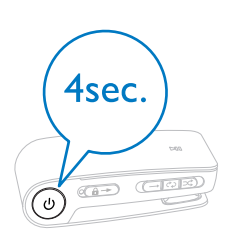

## Automatisk nedlukning

SA018 har en automatisk nedlukningsfunktion, der kan spare batteristrøm.

Efter 5 minutter i inaktiv tilstand (ingen musik afspilles, der trykkes ikke på nogen knapper) slukkes SA018

**1** Tryk på  $\Phi$  og hold den nede i ca. 4 sekunder for at tænde for SA018 igen.

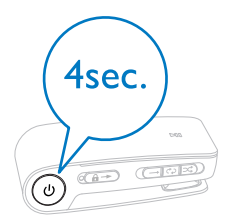

# Lyt til din musik

Med SA018 kan du lytte til al din musik hele tiden. SA018 har en funktion til vilkårlig afspilning, så du kan lytte til din musik i vilkårlig rækkefølge.

1 Tilslut de medfølgende øretelefoner.

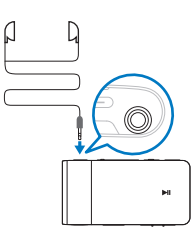

- 2 Indstil vælgeren til en af følgende indstillinger for afspilning af musik:
	- - tilstanden Gentag alle (afspiller alle sange kontinuerligt)
	- - tilstanden Bland\* (afspiller alle sange i vilkårlig rækkefølge)

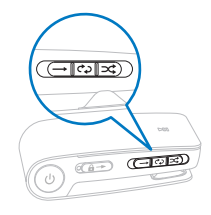

 $3$  Tryk på  $\overline{0}$  og hold den nede i ca. 4 sekunder for at tænde for SA018.

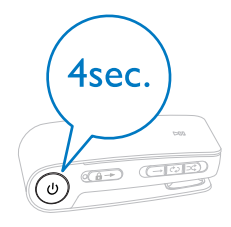

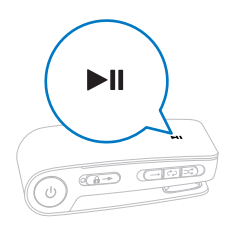

 $5$  Tryk på – VOL + for at sænke/øge lydstyrken.

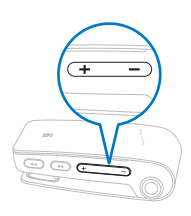

6 Tryk på  $\blacktriangleleft$  /  $\blacktriangleright$  for at springe til forrige/ næste nummer. (Hold knappen nede for at scanne tilbage/frem i det aktuelle nummer).

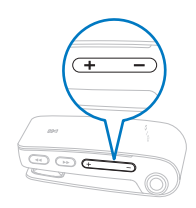

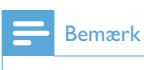

 • \*I tilstanden Bland afspiller SA018 alle sangene i vilkårlig rækkefølge, inden en sang gentages.

# <span id="page-16-0"></span>5 Brug din SA018 til at transportere filer

SA018 kan du transportere filer i Windows Explorer.

- 1 Åbn Windows Explorer, mens SA018 er sluttet til computerens USB-port.
- 2 Opret mapper i SA018.
- 3 Brug træk og slip-handlinger til at sortere dine filer i mapperne.

# <span id="page-17-0"></span>6 Fejlfinding

#### Hvordan nulstiller jeg afspilleren?

- Indsæt spidsen af en kuglepen eller en anden genstand i nulstillingshullet, der er placeret i bunden af SA018. Hold den nede, indtil afspilleren slukker.
- Hvis ikke det lykkedes dig at nulstille, skal du følge disse trin for at gendanne SA018 med Philips Device Manager:
- 1 På din computer skal du vælge Start > Programmer > Philips Digital Audio Player > SA018 Device Manager > Philips Device Manager for at starte Philips Device Manager.
- $2$  Hold lydstyrkeknappen  $-$  nede, mens du tilslutter SA018 til computeren.

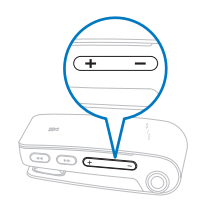

- 3 Fortsæt med at holde knappen nede, indtil Philips Device Manager godkender SA018 og går i gendannelsestilstand.
- 4 På computeren skal du klikke på knappen Reparation og følge instruktionerne i Philips Device Manager for at afslutte gendannelsesprocessen.
- 5 Når gendannelsen er fuldført, skal du frakoble SA018 fra computeren.
- **6** Genstart SA018.

# <span id="page-18-0"></span>7 Tekniske data

#### Strøm

Litiumion-polymer internt genopladeligt batteri Afspilningstid (musik): op til 12 timer

#### Systemkrav

Windows® 2000, XP, Vista Pentium III 800 MHz-processor eller hurtigere 128 MB RAM 500 MB harddiskplads Internetforbindelse Microsoft® Internet Explorer 6.0 eller nyere Lydkort USB-port

#### Lyd

Frekvenskurve: 20 Hz – 18 kHz Signal-/støjforhold: > 84 dB Kanalseparation: 45 dB Udgangseffekt: 2 x 2,4 mW THD :0,05 % ved 1 kHz Forbedring af lyd: FullSound™

#### Lagringsmedier

Indbygget hukommelseskapacitet: SA018302 2GB NAND Flash SA018304 4GB NAND Flash Kompatibel med Mass Storage Class.

#### Software

Philips Device Manager: til gendannelse og opgradering

#### Tilslutningsmuligheder

Hovedtelefon 3,5 mm

#### Lydafspilning

Komprimeringsformat: MP3, WMA MP3-bithastigheder: 8 - 320 kps og VBR WMA bit-hastigheder: 5 – 320 kbps MP3-samplinghastigheder: 8, 11,025, 16, 22,050, 24, 32, 44,1, 48 kHz WMA-samplinghastigheder: 8, 11,025, 16, 22,050, 24, 32, 44,1, 48 kHz

#### Musikoverførsel

Træk og slip i Windows® Explorer

# Understøttede musikfilformater

SA018 understøtter følgende musikformater:

- MP3
- ubeskyttet WMA

# <span id="page-19-0"></span>8 Ordliste

# D

### Decibel (dB)

En måleenhed, der anvendes til at angive den relative forskel i lydens kraft eller intensitet.

## F

### FullSound

FullSound™ er en banebrydende teknologi, som er designet af Philips. FullSound™ gendanner på naturtro vis lyddetaljer i komprimeret musik og forbedrer den, så man opnår en komplet lydoplevelse uden forvrængning af nogen art.

# L

## LCD (Liquid Crystal Display)

Formentlig den mest udbredte måde at fremvise visuelle oplysninger på elektronisk udstyr, som ikke er en computer.

### Lydstyrke

Lydstyrke er det ord, som oftest anvendes til at angive kontrollen af lydes relative styrke. Den anvendes også om den funktion på mange elekroniske enheder, som bruges til at kontrollere lydstyrken.

# S

### Shufflefunktion

En funktion, som afspiller lydsfiler (spor) i tilfældig rækkefølge.

#### Streaming

En teknik, som kan overføre data på en måde, så de kan behandles som en jævn og kontinuerlig strøm. Streamingteknologier anvendes ofte på internettet, fordi mange brugere ikke har en tilstrækkelig hurtig forbindelse til, at de kan hente store multimediefiler i en fart, så klientbrowseren eller en plug-in kan begynde at vise dataene, inden hele filen er overført.

# W

### WMA (Windows Media Audio)

Et lydformat, der ejes af Microsoft. Den udgør en del af Microsofts Windows Mediateknologi. Inkluderer Microsoft Digital Rights Management-værktøjer, Windows Media Video-kodningsteknologi og Windows Media Audio-kodningsteknologi.

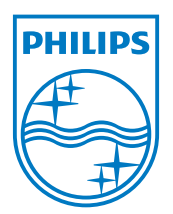